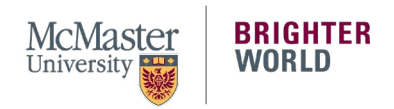

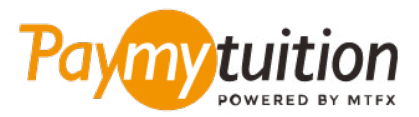

# अपना भुगतान कैसे करें

PayMyTuition के साथ अपनी ट्यूशन का भुगतान करना सुरक्षित, तेज़ और सुविधाजनक है। निम्नलिखित कदम आपको अपना भुगतान पूरा करने मेें सहायता करेेंगे:

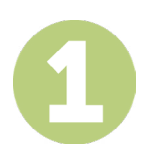

### **PAYMYTUITION PORTAL** तक पहुंचें

अपने **[McMaster Mosaic](https://epprd.mcmaster.ca/psp/prepprd/?cmd=login&languageCd=ENG&)** पोर््टल मेें लॉग इन करेें। "Student Center" के**"Finances"**अनुभाग मेें, **"Make a Payment"** चुनेें। **"What I Owe"** अनुभाग मेें अपनी भुगतान राशि दर््ज करेें और **"Next"** चुनेें। **"International Payment Methods"** अनुभाग से, **"PayMyTuition"** चुनेें और फिर **PayMyTuition** पोर््टल पर पुनर्निर्देशित करने के लिए **"Continue to Make Payment"** चुनेें।

#### भुगतान का तरीका चुनेें

दिए गए भुगतान विकल्पों को देखें और अपने पसंदीदा भुगतान तरीके को चुनें। भुगतान विकल्पों में बैंक हस्तांतरण, मूल मुद्रा में डेबिट/क्रेडिट कार्ड, eWallet भुगतान और अन्य स्थानीय विकल्प शामिल हैैं।

अपनी जानकारी दर्ज करें

अपने छात्र संख्या सहित कुछ बुनियादी जानकारी दर्ज करें। आपके भुगतान को MCMaster University टीम द्वारा आसानी से पहचाने के लिए हम इस जानकारी को आपके भगतान में शामिल करेंगे।

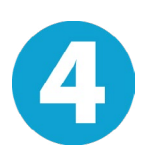

#### अपना भुगतान करेें

अपने चयनित भुगतान तरीके के माध्यम से अपनी धनराशि को **PayMyTuition** पर भेजने के लिए दिए गए निर्देशों का पालन करें।

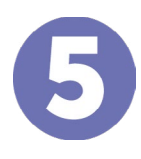

## ट्रैक और पुष्टि करें

PayMyTuition Dashboard में लॉगइन करके आप किसी भी समय अपने भुगतान को ट्रैक कर सकते हैं। जब आपका भुगतान पहुँच जाए, तो SMS संदेश, ईमेल द्वारा स्थिति अपडेट और पष्टिकरण प्राप्त होगा।

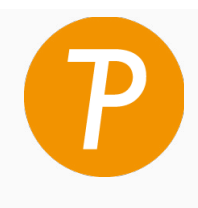

#### **Paymy** tuition

यूएस और कनाडा टोल फ्री: 1 855 663 6839 युएस लोकल: +1 201 209 1939 कनाडा लोकल: +1 905 305 9053 ईमेल: support@paymytuition.com वेब: www.paymytuition.com

िवशेष दर सुरक्षित सहायता